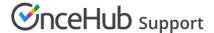

## Using Booking pages for multiple meeting types

Last Modified on Jun 20, 2019

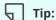

We recommend associating your Booking page with at least one Event type. This enables better modeling of advanced scheduling scenarios (such as multi-User scenarios using Pooled availability) and provides a better scheduling experience for your Customers.

Learn more about supporting multiple meeting types using Event types

Different types of meetings can have different characteristics such as availability, duration, lead time, time zone, and more. For example, you might have face-to-face meetings on Monday, Tuesday and Wednesday, and phone meetings on Thursday and Friday. Face-to-face meetings could be longer and also need a buffer for travel time.

In this scenario, you could create two separate Booking pages: One for face-to-face meetings, and one for phone meetings. Each Booking page can have its own specific configuration. You could then use a Master page to combine the two Booking pages into one page that you can share with your Customers.

## How to set up multiple meeting types with Booking pages

- 1. Create a Booking page for each meeting type. Each Booking page can have completely different availability and settings according to the characteristics of each meeting type.
- 2. Configure each Booking page. For example, one Booking page can have time zones enabled and work in Automatic booking mode, and the other page can have time zones disabled and work in Booking with approval mode.
- 3. Create a Master page and add your profile information to the New Master page pop-up.
- 4. Select the Booking pages to include in your Master page and customize the labels and selection text.

To test your Master page, go to the Master page Overview and make a test booking by using the public link in the Share & Publish section.